# News Journal

## Honor Flight #16

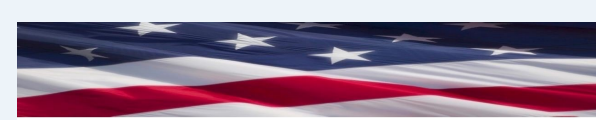

Dwight "JJ" Johnson Navy / Vietnam Good Conduct / National Defense / Vietnam Service / Vietnam Campaign

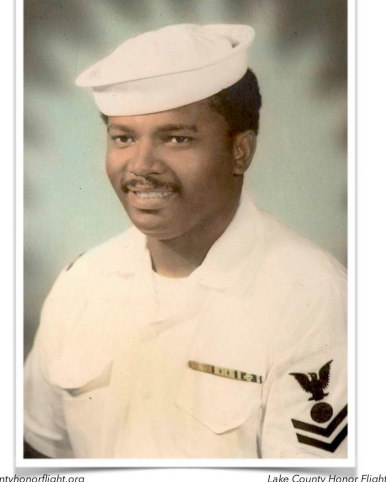

The entire idea of Honor Flight is to give veterans a **WEL-COME HOME** like they never had when returning from their war(s). It is *awesome*.

My Dad took the Chicago Honor Flight August 2010. (The Honor Flight is an all-expense paid trip to Washington D.C. to see all the war memorials and some of the sights.). There was no **Lake County Honor Flight** back then which is really a shame. We had to have Dad and Roger (Dad and his brother Jim's Guardian) at Midway Airport by 4:30 a.m. That wasn't the worst part. The Flight was done all in ONE day. The trip was an all day, one day only event. That meant two trips to Midway and back. Not fun for anyone.

Dad's plane was scheduled to arrive at 9:30 p.m., but weather conditions meant they didn't get in until 11:30 p.m. Waaayyyyy toooo long a day for any one, let alone veterans all in their 80's. Those guys were some very tired, but very happy veterans.

Dad didn't stop talking about the Honor Flight until the day he died.

Now, it's nine years later and J.J. is scheduled for his Honor Flight. It seemed to me he was a little skeptical about the whole thing, but was thrilled that he would get to spend some quality time with his daughter Gina.

There have been many improvements in the Honor Flight since Dad's experience. Lake County Honor Flight is a two-day trip which

makes really good sense for the old guys. They fly out early on Saturday morning from Milwaukee

*(Continued on page 5)*

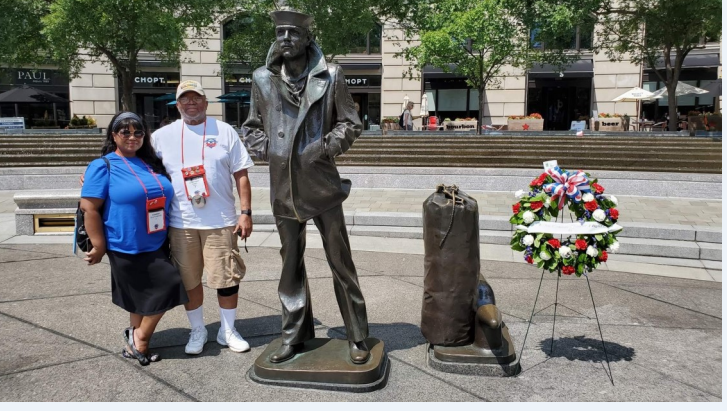

*"Members Helping Members" (since 1983)* 

#### Board of Directors

**2017-2018** 

**President** Phil Bock [president@lcace.org](mailto:president@lcace.org)

> **Vice President** Linda Busch [vicepresi](mailto:vicepresident@lcace.org)[dent@lcace.org](mailto:vicepresident@lcace.org)

**Secretary** Bobby Jacobs [secretary@lcace.org](mailto:secretary@lcace.org)

**Treasurer** Judy Dunham [treasurer@lcace.org](mailto:treasurer@lcace.org)

**Programs** Linda Rohlfing [programs@lcace.org](mailto:programs@lcace.org)

**Membership** J.J. Johnson [membership@lcace.org](mailto:membership@lcace.org)

> **Public Relations** Linda Koudelka [pr@lcace.org](mailto:pr@lcace.org)

#### Volunteers

**Webmaster** J. J. Johnson [webmaster@lcace.org](mailto:webmaster@lcace.org)

**Newsletter Editor**  Mike McEnery [editor@lcace.org](mailto:editor@lcace.org)

**Historian** Lester Larkin [historian@lcace.org](mailto:historian@lcace.org)

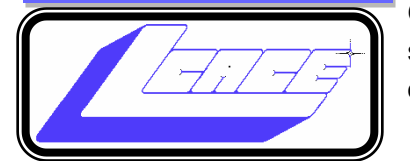

#### **Lake County Area**

#### **Computer Enthusiasts**

#### **c/o Group Ambassador**

"J.J." Johnson

#### **News Journal**

*The LCACE News Journal* is published eleven times annually. Members are encouraged to submit contributions which will be acknowledged in this newsletter. Send articles to [editor@lcace.org](mailto:editor@lcace.org) Permission is granted to reproduce any or all parts of this newsletter in other User Group publications, provided that credit is given to LCACE and the individual author (s). Logo designed on an Atari Stacy Laptop in 1989 by Dwight Johnson Jr.

#### **Membership**

LCACE membership is open to all individuals and families interested in personal computing. Annual dues are \$20.00 per individual/family. Applications for membership may be obtained at the monthly meeting, by request on the club hotline, and are now available on our web site at [http://www.lcace.org.](http://www.lcace.org/)

#### **Meetings**

LCACE meetings are usually held on Saturdays at the Grayslake Area Public Library, 100 Library Lane, Grayslake, Illinois. The meeting room opens at noon and the formal meeting begins at 12:30 p.m. All meetings are open to the public. Bring a friend!

#### **Newsletter Submissions**

Club members are welcome to submit classified ads, reviews, tips and other articles for publication, to our newsletter editor in Microsoft Word format (.doc). **Publication deadline is the 20th of the month for all ads and articles.**  Please do not use tabs or special formatting.

#### **Newsletter Advertising**

Ad rates per issue: Full page - \$25, Half page - \$15, Quarter page - \$10, Business Card - \$5. Discounts are available on advance purchase of multiple issues. Please send camera-ready copy and payment to the club address by the 15th of the month preceding publication. For more information on ad pricing, please call our Hotline. Ads are **FREE** to all paid members.

#### **Notice**

*LCACE WILL NOT CONDONE or knowingly participate in copyright infringement of any kind.* The *LCACE News Journal* is published by and for LCACE members. Opinions expressed herein are those of the individual authors and do not necessarily reflect the opinion of LCACE, the membership, the board of directors, and/ or our advertisers.

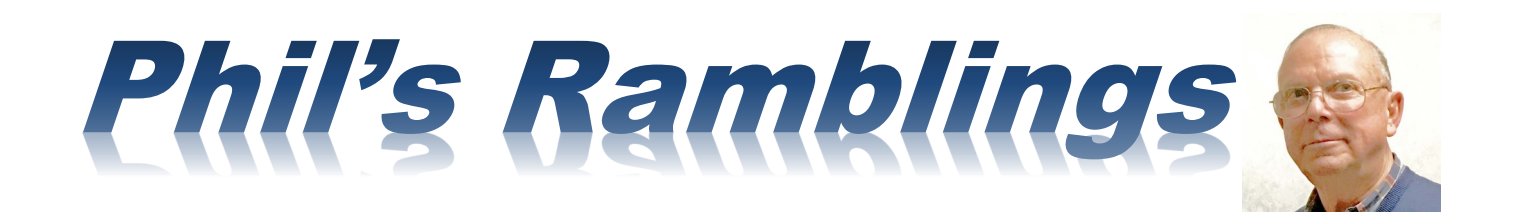

Hope everyone had an enjoyable Labor Day weekend! And, welcome to football season and milder temperatures.

We are now three months past the most recent Windows 10 upgrade, and I've not seen anything in the popular or technical media about any significant problem(s). That's good news! If you have put off installation of the May 2019 upgrade because of uncertainty about its reliability, it seems safe to move ahead.

Speaking of Microsoft, you may have seen mention of Microsoft's collaboration with Google to change over Microsoft's Edge browser from HTML to Chromium (first reported late last year). (Chromium is an open-source program from Google that underlies their Chrome browser. It is also the foundation for Opera, Vivaldi and a number of lesser-known browsers.) It seems clear from information on the Web that this move is being driven by Edge's very low market share in the browser market (about 4%). Here is a link to an MS blog from December 6, 2018 announcing their plans for Edge, and explaining their reasoning: https://blogs.windows.com/ windowsexperience/2018/12/06/microsoft-edgemaking-the-web-better-through-more-opensource-collaboration/

The advantage to Microsoft in switching Edge from its proprietary EdgeHTML engine to a Chromium engine is two-fold. First, the new Edge will be faster. (Prototypes have been as fast or faster than Chrome on a variety of benchmarks.) Second, it will support Chrome extensions after the official launch, thus giving users access to a much larger extension universe (while still offering access to all current Microsoft Store apps, at least initially). Since Edge is already optimized to work well with Windows 10, these added features should make it quite attractive for Windows users.

In addition to the benefits listed above, this transition will address issues that Windows business users have raised (especially those still using Win 7 & 8) and should help improve the Chromium engine as well. Here is a link to an article from The Verge that provides more insight: https://

www.theverge.com/2018/12/6/18128648/ microsoft-edge-chrome-chromium-browserchanges

While not yet ready for prime time, MS has recently made EdgeChromium available to Windows Insiders for user testing and feedback. If you are interested in giving it a try, here's a link to a How-To Geek article that tells you how to download and install this new version of Edge: https://www.howtogeek.com/410575/downloadtry-microsoft%e2%80%99s-new-chromiumbased-edge-browser-today/

There are a number of caveats  $-$  (1) the current version is for 64-bit Windows 10 only; (2) the most stable build (Beta) is not available; of the remaining two options the Developer (Dev) channel is the more stable version; (3) Because this is a work in progress HTG recommends that you not use this browser for anything important just yet.

The following link is included in the HTG article, but if you would like to go directly to the MS website for information about downloading the current version of EdgeChromium, here is a link: https://blogs.windows.com/ msedgedev/2019/04/08/microsoft-edgepreview-channel-details/ #HzAbspiQ4poHQRVc.97

I have just downloaded and installed Edge-Chromium. (It runs alongside the original Edge already installed on my PC.) So far, I have been able to sync my Chrome Bookmarks Bar

to the Edge Chromium Favorites Bar, but not yet found a way to sync my Other Bookmarks or Mobile Bookmarks. Ditto for syncing browser extensions. But, I have been able to switch the default search engine (Bing) to the more private alternative that I use on Chrome (DuckDuckGo). And, it has been very fast for web surfing! So far, so good.

On a different subject, we have been hearing for some time about the coming transition to 5g wireless technology and Wi-Fi 6 for home and business Wi-Fi networks. 5g Wireless is still in its infancy, with little availability outside designated test areas and little in the way of personal devices designed to utilize 5G (phones, etc.). But Wi-Fi 6 is a little further along. (Wi-Fi 6 is the new name for what would have been called Wi-Fi 802.11ax under the old nomenclature.) You can find Wi-Fi 6 routers for home and business networks available now at Amazon, Best Buy and other technology suppliers. But, you should not rush out and buy one. Here's why:

- 1. If you have a simple home network that is meeting your current wireless needs, you should wait for more information, more choices and possible cost reductions before deciding to upgrade.
- 2. The Wi-Fi Alliance has not yet begun certification of Wi-Fi 6 devices; that

process is expected to begin in the 3<sup>rd</sup> Quarter of 2019. As TechRepublic points out, current uncertified Wi-Fi routers may or may not contain all the features required under certification.

Here is a link to an April 2019 TechRepublic article that offers more information about both Wi-Fi 6 and Wireless 5g: https:// www.techrepublic.com/article/wi-fi-6-802-11ax-a -cheat-sheet/

Finally, the program for our September meeting (9/14) will be "Looking ahead - planning our personal technology future". It is intended to be a discussion, more so than a presentation, designed to encourage you to take stock of where you are today with your personal technology devices, providers and knowledge and what is happening now (and likely to happen in the near future) around us, and create a personal plan for actions you may need (or want) to take to ensure a technology happy and safe 2020. Please give this some thought prior to our meeting, and come with questions, suggestions and information to share. See you there!

**Phil**

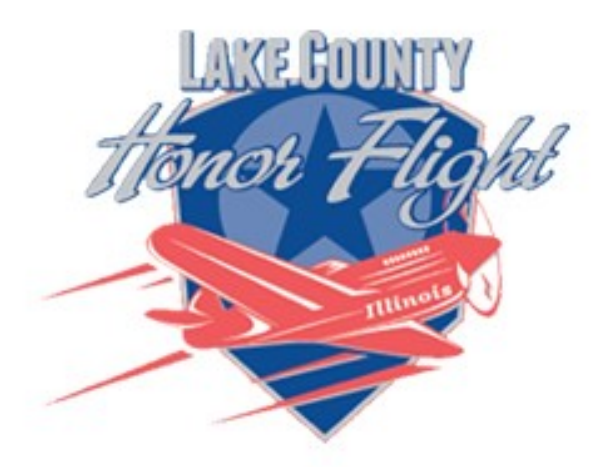

lakecountyhonorflight.org

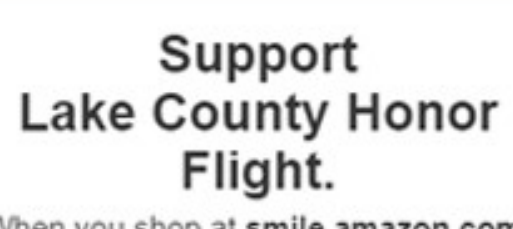

When you shop at smile.amazon.com, Amazon donates

Go to smile.amazon.com

amazonsmile

and return to Milwaukee late Sunday afternoon. As with the Chicago Honor Flight, the return of the Veterans is a very big deal.

The reception ceremony is held at the Veterans' Memorial Park in North Chicago on Sunday afternoon. The Honorees are bused from Milwaukee with a police escort (no stopping for red lights required.) and a motorcycle and riders es-

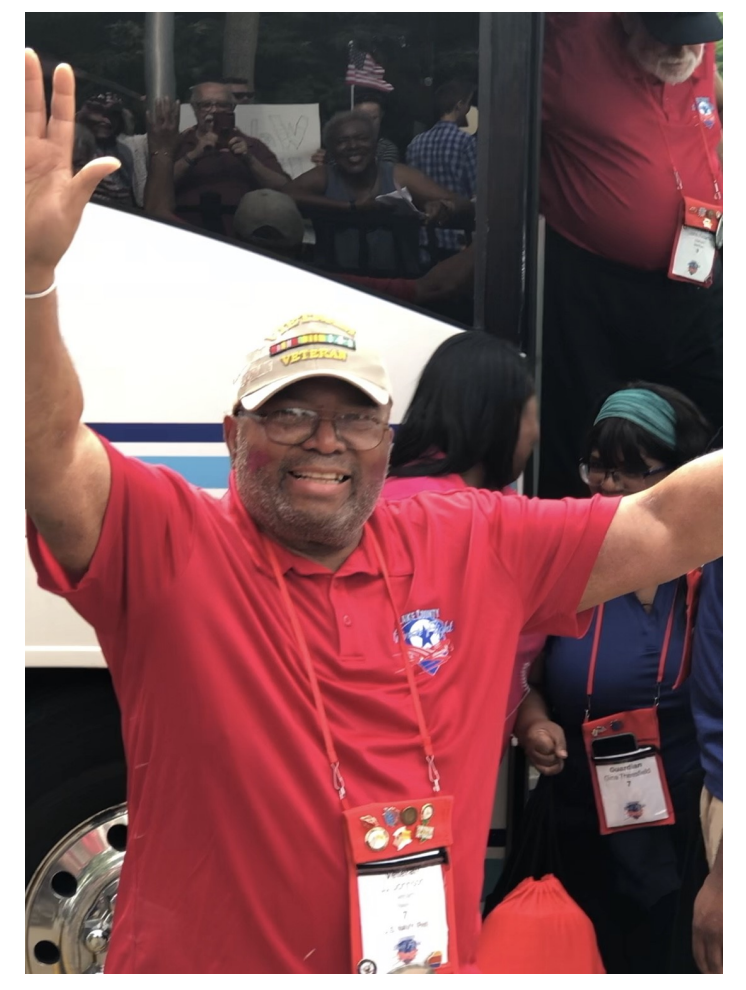

cort that was loud and very impressive.

When the bus arrived at the park, the honorees were wheeled (they all had the use of a brand new wheelchair even if they didn't need it) by their guardian to the covered staging area. As the crowd of supporters is cheering, waving banners and signs, and just being loud, each of the veterans had a chance to regale the audience (family, friends, politicians, volunteers, etc.) with their story. Some of them were very

*(Continued from page 1)* emotional. Some of them were humorous. All of them were inspiring.

> Kudos of all kinds to Paula and the many volunteers who make this experience happen. I cannot say enough about them. They are all dedicated to making this experience unforgettable.

> The Lake County Honor Flight is always looking for volunteers. They also want to make sure that all Lake County World War II, Korean, and Vietnam veterans get a chance to do this. If you know of a veteran who is eligible, please tell them about this experience. The Flight is free for the veteran. His/her guardian does have to pay for their trip. The next flight will be in October and is a three day experience.

> I'm happy to report that J.J. did enjoy the Flight experience. He was honored to be chosen to be the one to lay the wreath on the Tomb of the Unknown Soldier. He received a ton of mail (part of the Honor Flight that gives the veterans a mail call that they never had when they were fighting their war(s)). And he had a bunch of people to welcome him home. After his 54 years of military service, he finally got a fitting tribute. We all salute you, J.J.

By Lynda Busch

**VP LCACE**

#### **Lake County Honor Flight #16 Videos**

#### J.J.'[s YouTube Recap](https://youtu.be/0uK5OdySvMY)

[Vimeo Videos](https://vimeo.com/showcase/6233321)

Thank you for helping make it possible to live in a country I can do anything in...

-HANNAH, 8 YEARS OLD, DELAWARE

## Ring Alarm

Wireless Whole- Home Security *By Jasmine Blue D'Katz*

For the past several years, I've been experimenting with different security camera and alarm systems and in the past year I've installed the Ring Video Doorbells on my side and front doors. Just recently, I was asked by the local police department who were investigating a dispad, 8 Contact Sensor, and Range Extender. Now I have a whole new wireless system protecting my home.

Ring is works as another smart home device and can be controlled with Alexa; therefore, I set or disarm the device with voice commands or at the keypad. Since I'm already a Ring subscriber, my professional monitoring is only\$10 a month and included cellular backup. Like many other security systems these days, I can also arm of disarm my system from my mobile devices.

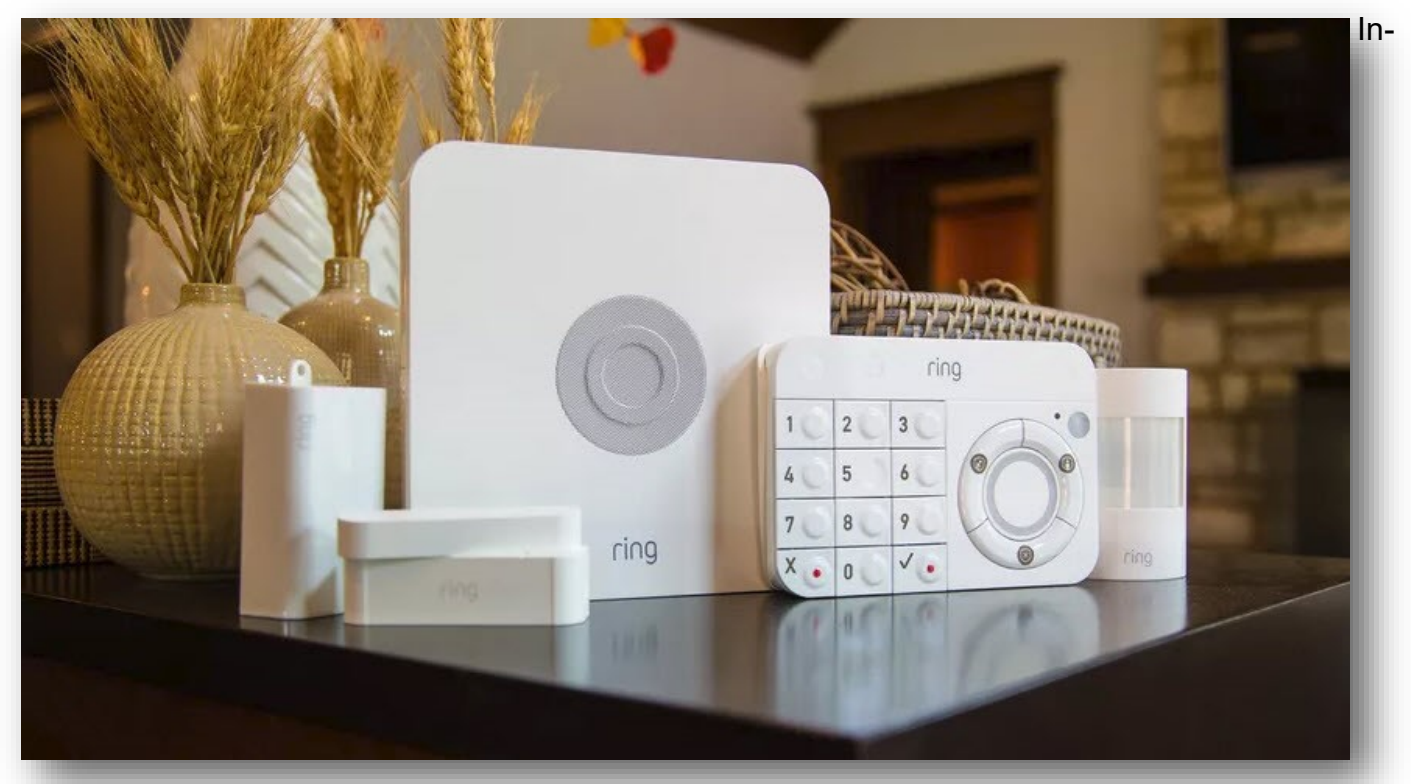

turbance in the neighborhood if I had a video camera in my backyard after seeing that I had cameras install on the side of my house. Shorty thereafter, I decided to install a Ring Spotlight video camera with the solar charging panel in my backyard.

Now that I've had the Ring video cameras for a several months and reading the review on the Ring Home Security System, I decided to upgrade my older system since Ring has now more or less be a reliable system for my home.

I was able to purchase the 9-piece Ring Alarm Security Kit through Costco for a reduced price of \$249, which includes the Base Stating, Keystalling and configuring the Ring system was ridiculously simple. Since I already had the app download on my phone and an account, all I had to do was add a new system to my account. Once I logged on, I just followed the instruction, installed the batteries on the sensors and plugged in the base station, the keypad and the Z-Wave range extender will automatic connect to the app.

Using my Alexa Show devices, I can instantly view any notification I receive from my door or backyard cameras, and there's also a viewing app for my computer and laptop. To extend my security, I've added a water sensor in the basement and under the kitchen sink.

### **Playlists - Use them to enjoy your music**

Author: Phil Sorrentino, Secretary & APCUG Rep August 2019 issue, The Journal The Computer Club, FL www.scccomputerclub.org / philsorr (at) yahoo.com

A Playlist is a list of files that can be played back on a media player. If the files are pictures and the media player is a picture viewer, you have a slideshow. If the files are audio files and the media player is a music player, you get music played for as long as the list continues. If the files are video files and the media viewer is a video viewer, you may get an afternoon at the movies. Typically with a play list, the files can be played back sequentially for an orderly experience, or in a shuffled order for a little more excitement.

Audio playlists are a great way of enjoying your digital music. Each tune to be enjoyed must be in one of the music file formats that are popular, .mp3, .wma, .wav, etc. .mp3 is probably the most popular. .mp3 is a lossy compressed format where the resultant files are about 1 tenth the size of the original file. But in the process of compressing the file some of the quality is lost. The quality that is lost is in the higher frequencies, where the human ear begins to attenuate as we age, so many of us older humans may not really be missing that much. (.wav files are lossless, uncompressed files, so if you want all of the quality, you should probably save your music in this file format when you get them; after all, nowadays storage is cheap.) By the way, Windows comes with a great application that you can use to get all of your music from your CDs it's called Windows Media Player (WMP) and allows you to "rip" your music files from your CDs (which is absolutely legal). It defaults to creating .wma files, so make sure you change this (in the Options) to .mp3 if you want .mp3 files. There is also an adjustment for the audio

quality; the higher the number the better the quality, but the larger the file. So, once you have all of your music stored in a music database, you can start to create the playlists that will use the music files. WMP can also help you in this task. I've used WMP to create many playlists, some of which are called Love Songs, Assorted Favorites, Fun Songs, Songs from an Earlier Period, Folk Songs, Country Songs, etc.

So technically, a playlist is a file with a playlist file type. Many playlist file types have been defined such as .zpl used by the Zune Media Player (probably not many of those around), .wpl defined by Microsoft and used in WMP, .m3u originally created by WinAmp and used in the very popular free WinAmp music player, .vlc, a format used by the VLC Media Player which has the same format as .m3u except for the .vlc designation, .pls a format similar to the Windows .ini file type, and others. Currently, .m3u seems to be the most widely used file type. In my opinion, to keep your playlists most versatile, I would use the .m3u file type; but if you were going to only use WMP then .wpl would be a good choice. (WMP is setup by default to create the .wpl file type. If you want WMP to create a .m3u file type, you can change this after you have put together a list of tunes for a playlist. Right after you click "save list" you will have an opportunity to change the file type to .m3u.) In addition to being versatile, .m3u files can be easily modified, should you want to take on this tedious job. They are just text files with a simple format and can be opened with the "Notepad" word processor. To do this, just go into Windows Explorer and right click the playlist and then choose "Open with…"

and choose Notepad. Each line in the file defines the location of a tune to be played, and comments can be added to the file because text lines that start with "#" are ignored. Any helpful information can be put in the comment line. Keep in mind, the tune file name used in the playlist must be exactly the same (character for character) as the tune file name in the tune database.

Here are a few lines from a .m3u playlist:

# John Denver

\MP3Music\PopMusic\John Denver - Annie's Song.mp3

# Alabama in Country Folder

\MP3Music\Country\Alabama – Give Me One More Shot.mp3

The first line starts with "#", so this is just a comment line and essentially nothing will be done. The second line defines the location of a tune. In this example, the tune is Annie's Song and it is by John Denver. (When you "rip" a song from a CD you have choices as to how the tune file will be named. I have chosen to title all of the tunes in my Music database as "Artist" – "Tune Title". This allows me to see all of the tunes from a particular artist in alphabetical order when I look at the Music folders using Windows Explorer.) When the music player gets to this line it will retrieve the file "John Denver – Annie's Song.mp3" from the folder "PopMusic" and start to play (process) it. Note that the "PopMusic" folder is in the MP3Music folder which is the name of the folder that holds all of my tunes. "MP3Music" also holds folders for many other music genres, such as "Country", "R&R", "PreR&R", "BigBands", "Holiday", "Jazz", "Classical"; you get the idea. So this line is like a road map to where the tune can be found. The third line starts with "#" so, again, it's a comment and nothing will happen. But the fourth line is another tune to be selected. This tune is in the

"Country" folder which is also in the MP3Music folder. So when these four lines in a playlist are encountered, first "Annie's Song" will be played and after that is finished, "Give Me One More Shot" will be played. Fortunately, all the hard work of creating a playlist is done for you by the App that you are using to create and play your playlists. WMP is especially easy to use because gathering your tunes for a playlist can be done graphically by just dragging and dropping your selections from the tune (music) database into a playlist area, and finally clicking "save list", and then you are done. Now, all you have to do is start the play list and sit back and enjoy the music.

#### **iPhone Sound Menagerie**

Author: Jim Cerny, Help Desk Support, Sarasota Technology Users Group, FL

www.thestug.org

jimcerny123 (at) gmail.com

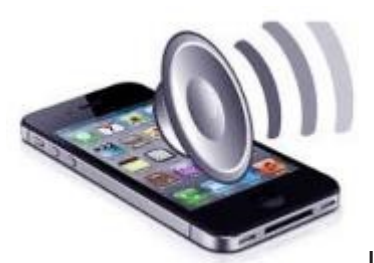

It can be embarrass-

ing when your phone sounds off when you are in a meeting or someplace quiet. You probably know about the sound "on  $-$  off" switch on the side of your phone, right? -- but the many other options for sounds you have available can be surprising. Let's take a look at a few of the most popular ones and when you would want to use them.

On your iPhone, touch "Settings" and then "Sounds & Haptics." Haptics, for those of you who are out-of-touch with some technical jargon, has to do with tactile sensations you feel

when your phone wants your attention. In other words, among other things, your phone can vibrate. (The sound options for your iPad are fewer because it is not intended to be used as a cellular phone).

Side switch on side of phone – turns sounds "on" or "off." When "off," this is called "silent mode."

The following are found in "Settings" -> "Sounds & Haptics":

- Vibrate on Ring (on/off) if "on" will vibrate your phone while it is also ringing.
- · Vibrate on Silent (on/off) if "on" will vibrate even if your phone is on silent.
- · Under "Ringer and Alerts" there is a slide volume adjust. Mine is up all the way on this one which means if my phone "rings" with a sound it will be the loudest possible. It's not that my hearing is failing, it's that my pants pockets are getting more insulated!
- · Right below that is "Change with Buttons" (on/off) – This option, if turned "ON," means that the volume of the sounds can be adjusted by the "side buttons" which are used to turn the volume up or down.
- If "OFF," the side buttons will NOT adjust the volume.

Now comes a really fun list of "Sounds and Vibration Patters" – Look at this list and you can pick and change the sound or vibration pattern of all the events listed. Get a new email? Pick a sound to tell you that event happened. I believe you can get (or purchase through the App Store) more ringtones, but the ones provided for free are enough for me.

Below that list are:

· Keyboard Clicks – if "ON" will make a click sound when you touch a keyboard key on your device.

- Lock Sound if "ON" will hear a shutting sound (like a door or cupboard door closing) that lets you know you've locked your phone without needing to check.
- · System Haptics if "ON" will allow vibrations.

Do Not Disturb – this is a very helpful setting found just below "Sounds & Haptics." It provides

a list of options for you to explore to keep your phone from bothering you at certain times.

Thankfully there is a short description of each option to help you decide if it is something you

want to use. For example, I have my phone's "Scheduled" option turned "ON," and I have a

set time span from 10 p.m. to 8:30 a.m. during which I do NOT want to be disturbed. The phone

functions will work (receive calls, etc.) but I will not know unless I am looking at the phone – there will be no noises or vibrations. True to providing options on top of options, there is an "Allow Calls from" option that WILL allow certain calls to come in even if you DO have "Do Not Disturb" turned on.

Ah, remember the old days when you just unplugged the phone when you didn't want it to ring?

#### **Sad Story, Happy Ending**

By John Roy, President, The PC Users Group of Connecticut

August 2019 issue, The Program

www.tpcug-ct.org

johnroy1 (at) comcast.net

I have an Android phone and use Google Photos. I wanted to create some storage space on my phone and decided to delete photos that were already residing in the cloud in Google Photos.

Using a local photo application, I started deleting photos off my phone. Being a little tedious doing this one-by-one I looked for a select tool but couldn't find it. I then realized it was available on the Google Photo application so I then started some bulk deletes using Google Photos. I then had this startling revelation that I was deleting my cloud Google Photos and not the dupes residing on my phone. Panic quickly set in when I realized, in my haste, that I was no longer using the original phone application that was only deleting photos on my phone.

I took a deep breath and searched for recovery solutions. Hooray, there was an easy solution that I had never used. The photos were dumped into a trash bucket that holds deletions for 60 days. Following the steps below recovered the deleted photos.

Recover permanently deleted files from Google Photos in Trash

Files that are accidentally deleted from Google Photos will stay in your trash for 60 days. So, if you permanently delete your photos or video on your phone, you can try to fully retrieve them back in Trash during this period.

1. Open the Google Photos app and tap on "Menu." Then select your "Trash" folder.

2. All of your deleted files will be listed. Simply select the photos or videos you wish to recover, and then tap the Restore button to restore them.

## L.C.A.C.E. Club Historian

History Report, 2019-08-17 Meeting By Les Larkin LesLarkin@AIM.com

Our August meeting was conducted by Linda Busch.

Linda Busch made the coffee, and she also provided munchables for us. Linda is a very busy, and much appreciated member! Mike McEnery was also a big help, picking up the slack at the sign-in desk. The duo that normally handles that work, J.J. Johnson and Judy Dunham, took some deserved time off.

Last month's presentation was a video. We voted for one of these two: Windows 7 Security Sunset (May 2019) https://youtu.be/6N7yyuUjQNc, and Staying Connected While You Travel (Feb. 2019) https://youtu.be/TAwcNKH0L5E. The winner was Staying Connected While You Travel. It is an informative 50-minute video, and was heavily favored in our vote. However, for those of us who would like to know more of the impact, and solutions for, the end of Windows 7, you should view the Windows 7 Security Sunset video. If you want to see either one, just click on the link. If that does not work for you, just copy/paste. Another great meeting and I hope to see you at our September meeting.

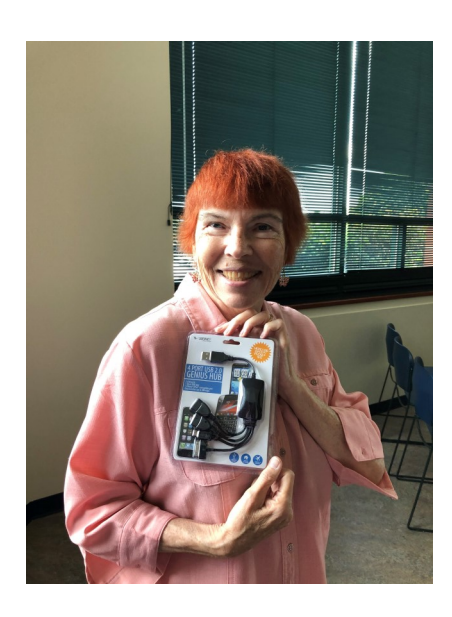

Door Prize

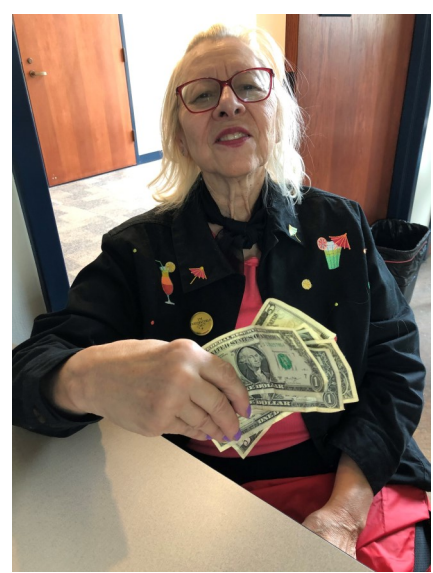

50/50 Winner

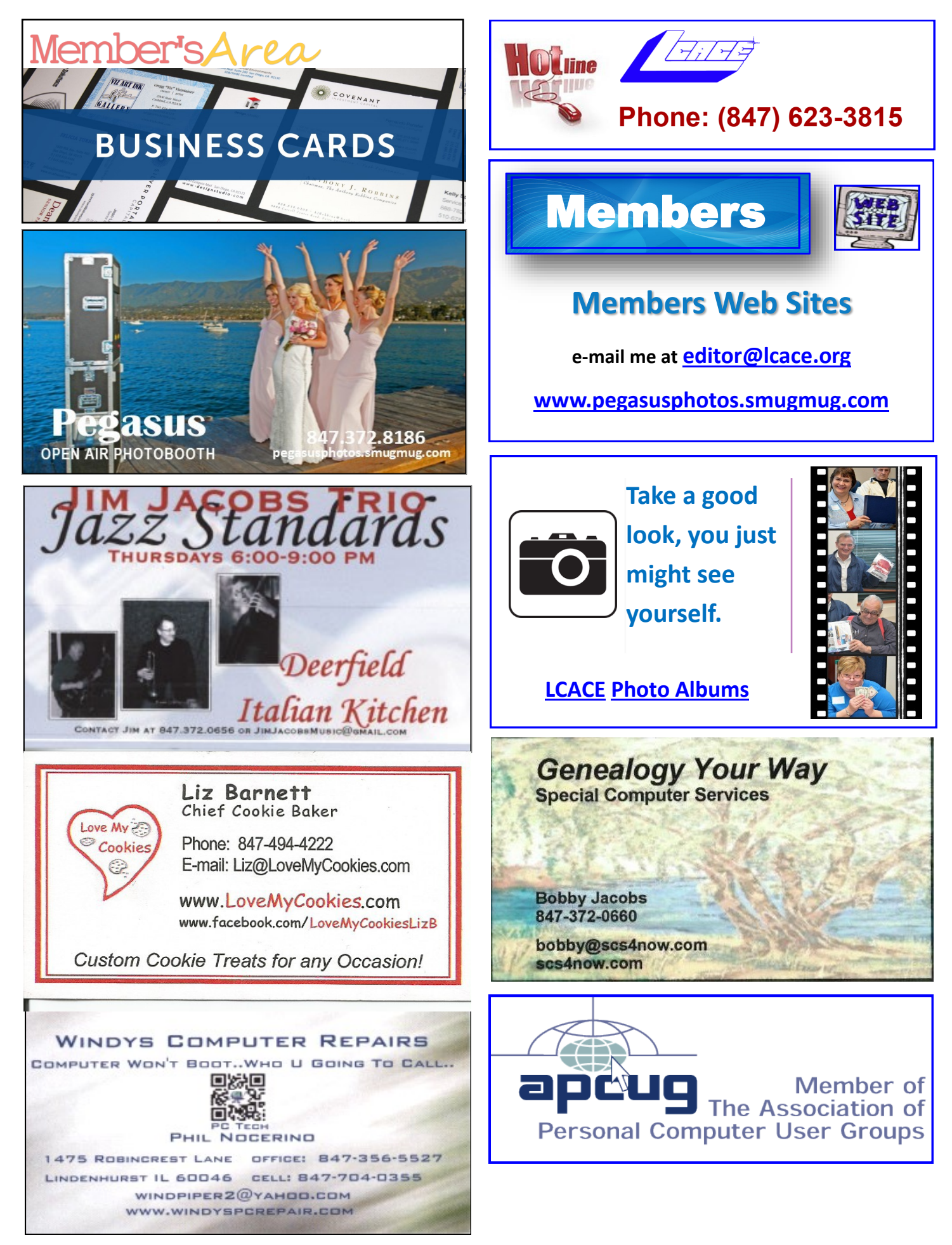